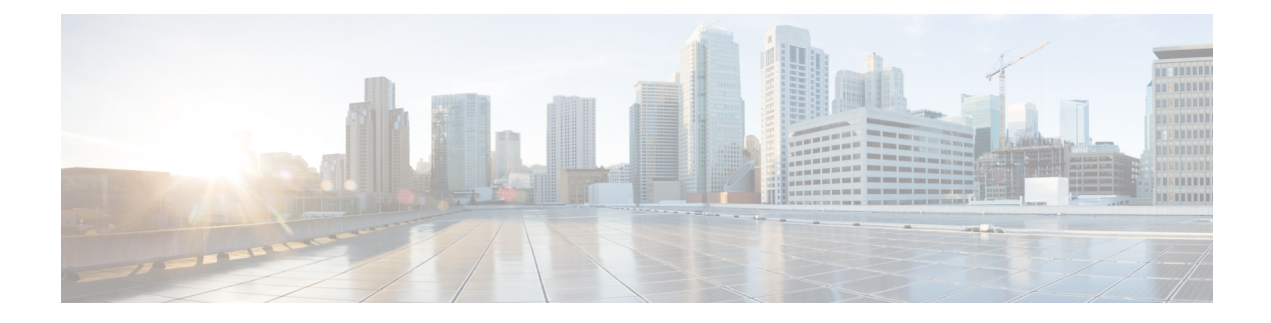

# **mGRE Tunnel Support over IPv6**

The mGRE Tunnel Support over IPv6 feature enables service providers to deploy IPv6 in their core infrastructure.

- Finding Feature [Information,](#page-0-0) on page 1
- [Information](#page-0-1) About mGRE Tunnel Support over IPv6, on page 1
- How to [Configure](#page-1-0) mGRE Tunnel Support over IPv6, on page 2
- [Configuration](#page-5-0) Example for mGRE Tunnel over IPv6, on page 6
- Additional [References,](#page-7-0) on page 8
- Feature [Information](#page-8-0) for mGRE Tunnel Support over IPv6, on page 9

## <span id="page-0-0"></span>**Finding Feature Information**

Your software release may not support all the features documented in this module. For the latest caveats and feature information, see Bug [Search](https://tools.cisco.com/bugsearch/search) Tool and the release notes for your platform and software release. To find information about the features documented in this module, and to see a list of the releases in which each feature is supported, see the feature information table.

Use Cisco Feature Navigator to find information about platform support and Cisco software image support. To access Cisco Feature Navigator, go to [www.cisco.com/go/cfn.](http://www.cisco.com/go/cfn) An account on Cisco.com is not required.

## <span id="page-0-1"></span>**Information About mGRE Tunnel Support over IPv6**

### **mGRE Support over IPv6**

Multiple sites of a Dynamic Multipoint Virtual Private Network (DMVPN) are interconnected by IPv6. A single logical multipoint generic routing encapsulation (mGRE) tunnel interface interconnects one VPN site to another. An IPv6 subnet connects a tunnel interface with other tunnel interfaces from various VPN sites. All tunnel interfaces connecting VPN sites act as hosts on the logical IPv6 subnet. This structure is referred to as the tunnel overlay network.

To enable service providers deploy IPv6 in their core infrastructure, mGRE tunnels over IPv6 are supported. DMVPN customers may run either IPv4 or IPv6 in their local networks, so the overlay endpoints can be either IPv4 or IPv6. For an IPv6 transport endpoint, the overlay endpoint can either be an IPv4 or IPv6 private network address.

GRE has a protocol field that identifies the passenger protocol. GRE tunnels allow Intermediate System-to-Intermediate System (IS-IS) or IPv6 to be specified as a passenger protocol, which allows both IS-ISand IPv6 traffic to run over the same tunnel. If GRE did not have a protocol field, it would be impossible to distinguish whether the tunnel was carrying IS-IS or IPv6 packets.

# <span id="page-1-0"></span>**How to Configure mGRE Tunnel Support over IPv6**

### **Configuring mGRE Tunnel Support over IPv6**

Perform thistask on the hub and spoke device of the multipoint generic routing encapsulation (mGRE) tunnel.

#### **Before you begin**

Create a Next Hop Resolution Protocol (NHRP) ID to configure on a multipoint generic routing encapsulation (mGRE) tunnel.

For more information on configuring NHRP, see the "How to Configure NHRP" topic in the *IP Addressing : NHRP Configuration Guide*.

#### **SUMMARY STEPS**

- **1. enable**
- **2. configure terminal**
- **3. ipv6 unicast-routing**
- **4. interface tunnel** *tunnel-number*
- **5. description** *description-string*
- **6. ipv6 address** *ip-address mask*
- **7. ipv6 nhrp map mulitcast dynamic**
- **8. ipv6 nhrp network-id** *network-id*
- **9. ipv6 nhrp holdtime** *seconds*
- **10. ipv6 nhrp nhs** *ipv6- nhs-address*
- **11. tunnel source** *ip-address* | *ipv6-address* | *interface-type* | *interface-number*
- **12. tunnel mode gre multipoint ipv6**
- **13. end**

### **DETAILED STEPS**

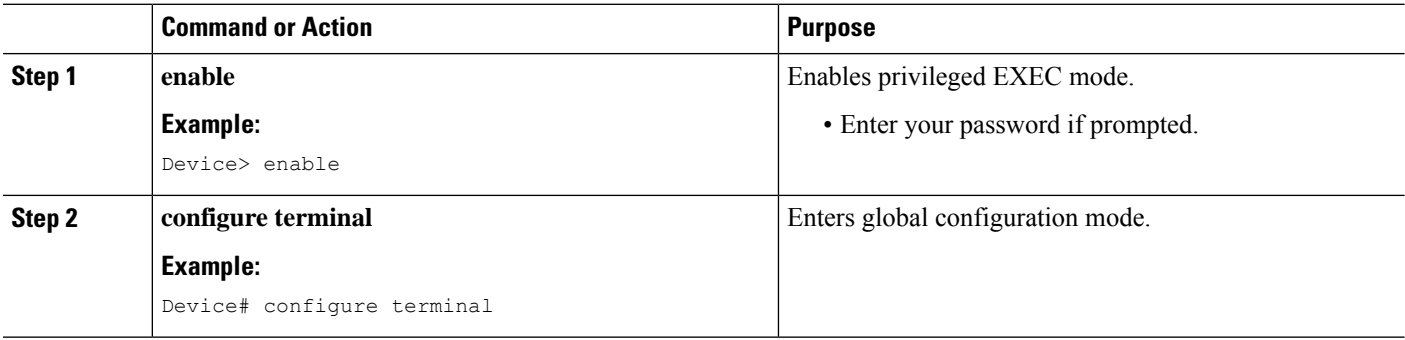

 $\mathbf l$ 

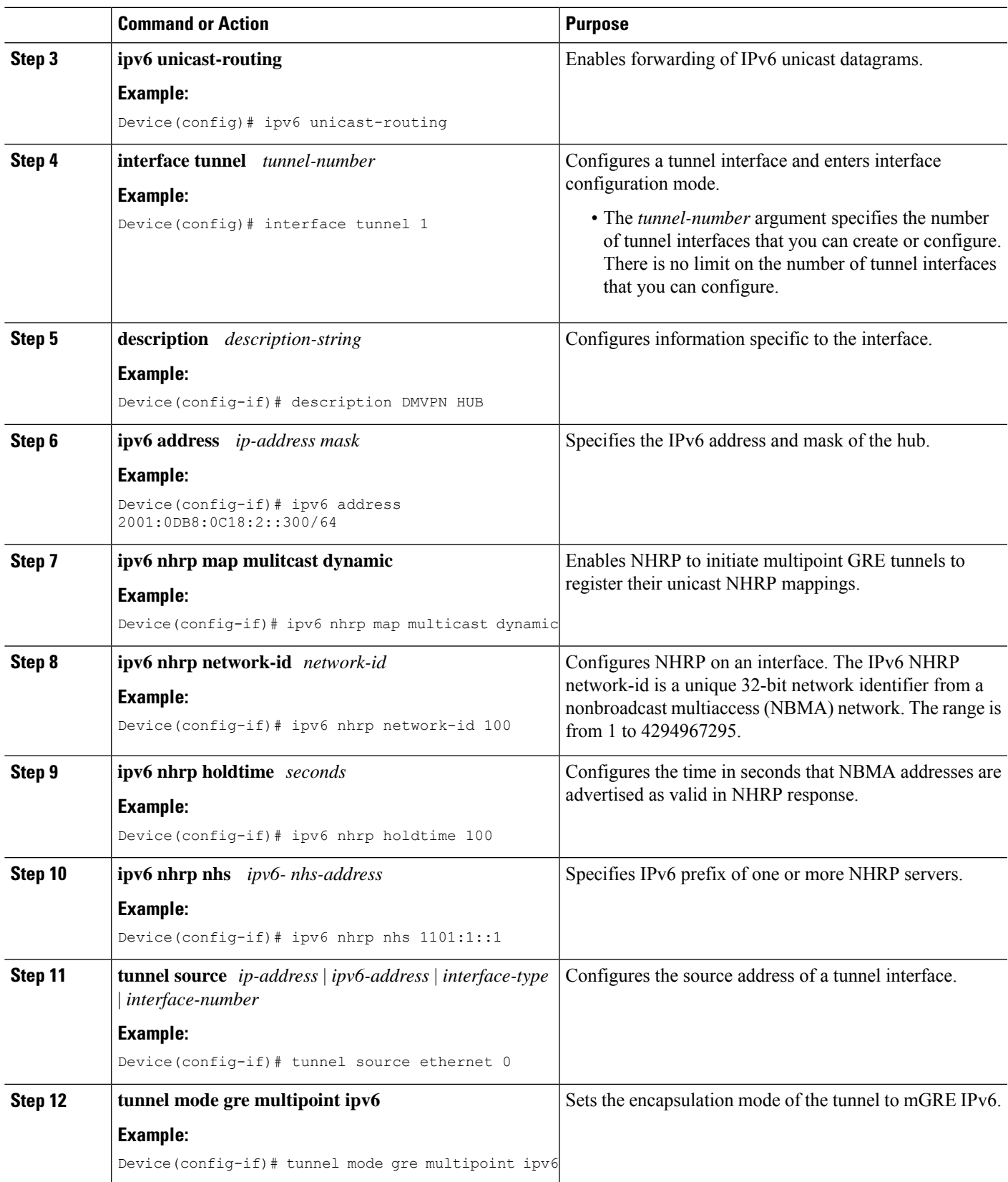

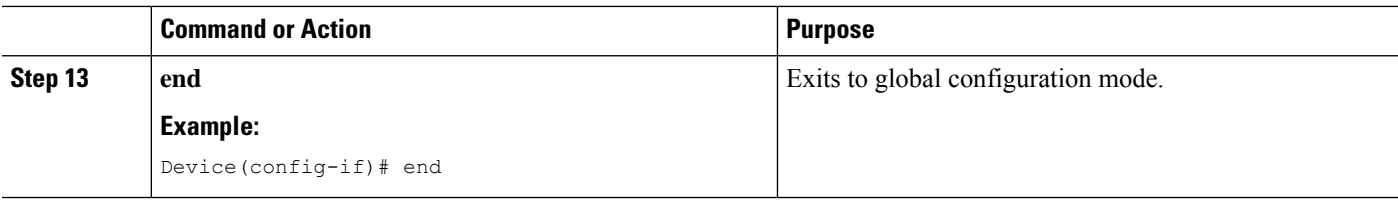

#### **What to do next**

Verify the mGRE tunnel over IPv6.

### **Verifying mGRE Tunnel Support over IPv6**

The **show** commands can be entered in any order.

#### **Before you begin**

Configure mGRE tunnel over IPv6.

#### **SUMMARY STEPS**

- **1. show interface tunnel** *tunnel-interface*
- **2. show tunnel endpoints tunnel** *tunnel-interface*
- **3. show ipv6 traffic**

#### **DETAILED STEPS**

#### **Step 1 show interface tunnel** *tunnel-interface*

This command displays information about the tunnel.

#### **Example:**

Device# **show interface tunnel 1**

```
Tunnel1 is up, line protocol is down
Hardware is Tunnel
Description: DMVPN Spoke 1
MTU 1456 bytes, BW 100 Kbit/sec, DLY 50000 usec,
reliability 255/255, txload 1/255, rxload 1/255
Encapsulation TUNNEL, loopback not set
Keepalive not set
Tunnel linestate evaluation down - transport reg down
Tunnel source Ethernet1/0
Tunnel Subblocks:
src-track:
Tunnel1 source tracking subblock associated with Ethernet1/0
Set of tunnels with source Ethernet1/0, 1 member (includes iterators), on interface <OK>
Tunnel protocol/transport multi-GRE/IPv6
Key disabled, sequencing disabled
Checksumming of packets disabled
Tunnel TTL 255
Tunnel transport MTU 1456 bytes
Tunnel transmit bandwidth 8000 (kbps)
Tunnel receive bandwidth 8000 (kbps)
```
Last input never, output never, output hang never

#### **Step 2 show tunnel endpoints tunnel** *tunnel-interface*

This command displays tunnel interface endpoints and verifies if the tunnel is created correctly.

#### **Example:**

Device# **show tunnel endpoints tunnel 1**

```
Tunnel 1 running in multi-GRE/IPv6 mode
Endpoint transport 1101:2::1 Refcount 3 Base 0x2B83A87F83D8 Create Time 00:22:05
overlay 1101:1::1 Refcount 2 Parent 0x2B83A87F83D8 Create Time 00:22:05
Tunnel Subblocks:
tunnel-nhrp-sb:
NHRP subblock has 1 entries
```
#### **Step 3 show ipv6 traffic**

This command displays statistics about IPv6 traffic on a tunnel.

#### **Example:**

```
Device# show ipv6 traffic
```

```
IPv6 statistics:
        Rcvd: 46 total, 34 local destination
               0 source-routed, 0 truncated
               0 format errors, 0 hop count exceeded
               0 bad header, 0 unknown option, 0 bad source
               0 unknown protocol, 0 not a router
               0 fragments, 0 total reassembled
               0 reassembly timeouts, 0 reassembly failures
        Sent: 54 generated, 0 forwarded
               0 fragmented into 0 fragments, 0 failed
               8 encapsulation failed, 0 no route, 0 too big
               0 RPF drops, 0 RPF suppressed drops
        Mcast: 22 received, 21 sent
ICMP statistics:
        Rcvd: 37 input, 0 checksum errors, 0 too short
              0 unknown info type, 0 unknown error type
              unreach: 0 routing, 0 admin, 0 neighbor, 0 address, 0 port
                       0 sa policy, 0 reject route
              parameter: 0 error, 0 header, 0 option
              0 hopcount expired, 0 reassembly timeout,0 too big
              0 bad embedded ipv6
             10 echo request, 0 echo reply
              0 group query, 0 group report, 0 group reduce
              0 router solicit, 7 router advert, 0 redirects
              4 neighbor solicit, 6 neighbor advert
        Sent: 47 output, 0 rate-limited
              unreach: 0 routing, 0 admin, 0 neighbor, 0 address, 0 port
                       0 sa policy, 0 reject route
              parameter: 0 error, 0 header, 0 option
              0 hopcount expired, 0 reassembly timeout,0 too big
              0 echo request, 10 echo reply
              0 group query, 0 group report, 0 group reduce
              3 router solicit, 7 router advert, 0 redirects
              6 neighbor solicit, 6 neighbor advert
```

```
UDP statistics:
```

```
Rcvd: 0 input, 0 checksum errors, 0 length errors
       0 no port, 0 dropped
 Sent: 0 output
TCP statistics:
 Rcvd: 0 input, 0 checksum errors
 Sent: 0 output, 0 retransmitted
```
# <span id="page-5-0"></span>**Configuration Example for mGRE Tunnel over IPv6**

## **Example for mGRE Tunnel over IPv6**

mGRE Tunnel over IPv6

Configuring mGRE tunnel over IPv6 transport.

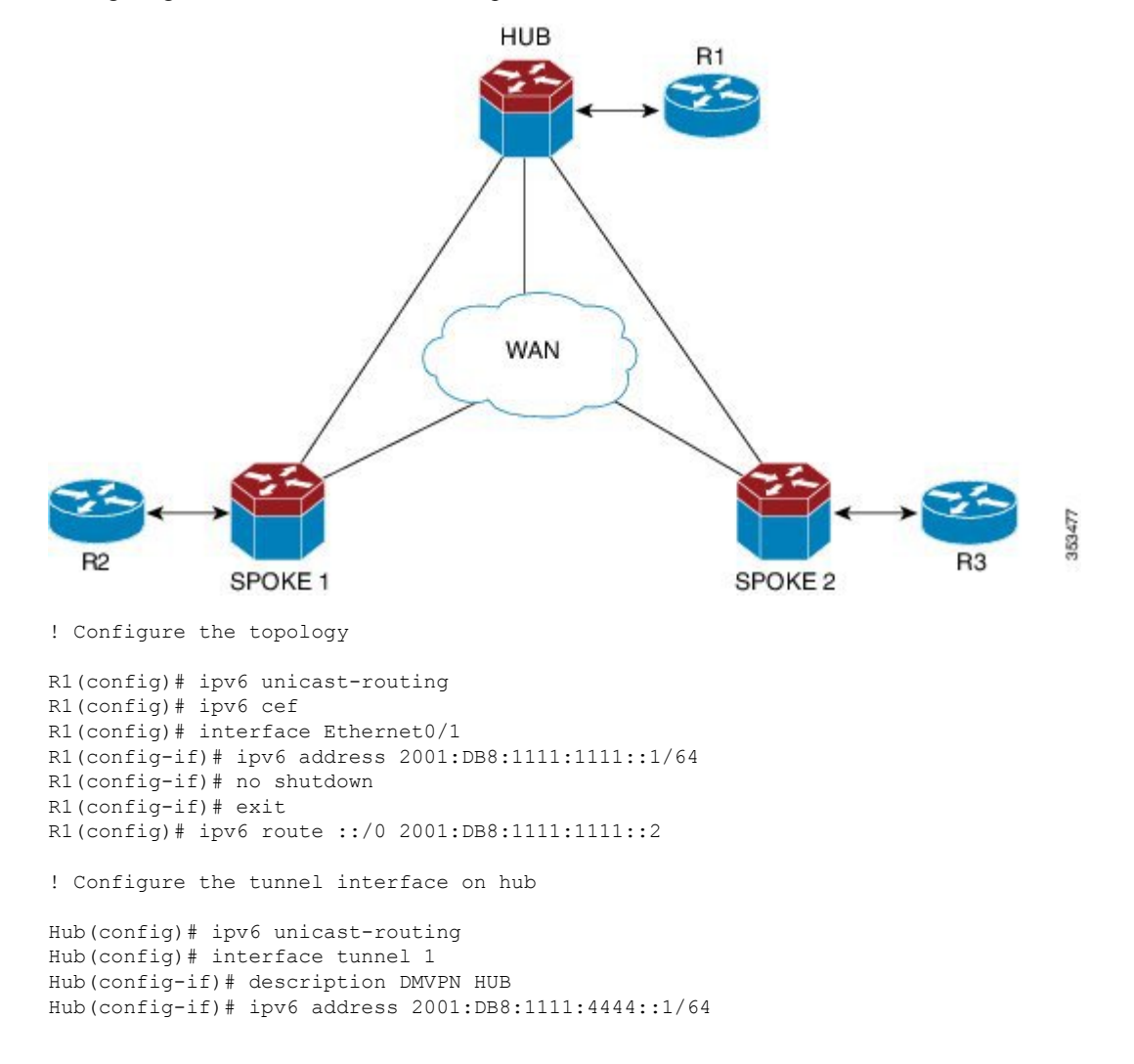

```
Hub(config-if)# ipv6 nhrp map multicast dynamic
Hub(config-if)# ipv6 nhrp network-id 100
Hub(config-if)# ipv6 nhrp holdtime 100
Hub(config-if)# tunnel source Ethernet0/1
Hub(config-if)# tunnel mode gre multipoint ipv6
! Configure the physical interface on the hub
Hub(config)# ipv6 unicast-routing
Hub(config)# interface Ethernet0/0
Hub(config-if)# ipv6 address 2001:DB8:1111:2222::1/64
Hub(config-if)# no shutdown
Hub(config-if)# exit
Hub(config)# ipv6 route ::/0 2001:DB8:1111:2222::2
! Configure the tunnel interface on spoke
Spoke1(config)# ipv6 unicast-routing
Spoke1(config)# interface tunnel 1
Spoke1(config-if)# description DMVPN Spoke 1
Spoke1(config-if)# ipv6 address 2001:DB8:1111:4444::2/64
Spoke1(config-if)# ipv6 nhrp map multicast dynamic
Spoke1(config-if)# ipv6 nhrp map 2001:DB8:1111:4444::1/64 2001:DB8:1111:3333::1
Spoke1(config-if)# ipv6 nhrp map multicast 2001:DB8:1111:3333::1
Spoke1(config-if)# ipv6 nhrp network-id 100
Spoke1(config-if)# ipv6 nhrp holdtime 100
Spoke1(config-if)# ipv6 nhrp nhs 2001:DB8:1111:4444::1
Spoke1(config-if)# tunnel source Ethernet0/0
Spoke1(config-if)# tunnel mode gre multipoint ipv6
! Configure the physical interface on the spoke
Spoke1(config)# interface Ethernet0/0
Spoke1(config-if)# ipv6 address 2001:DB8:1111:2222::2/64
Spoke1(config-if)# exit
! Configure the R2 device at the spoke
R2(config)# interface Ethernet0/1
R2(config-if)# ipv6 address 2001:DB8:1111:3333::1/64
R2(config-if)# no shutdown
R2(config-if)# exit
```
R2(config)# ipv6 route 2001:DB8:1111:1111::/64 2001:DB8:1111:2222::1

# <span id="page-7-0"></span>**Additional References**

### **Related Documents**

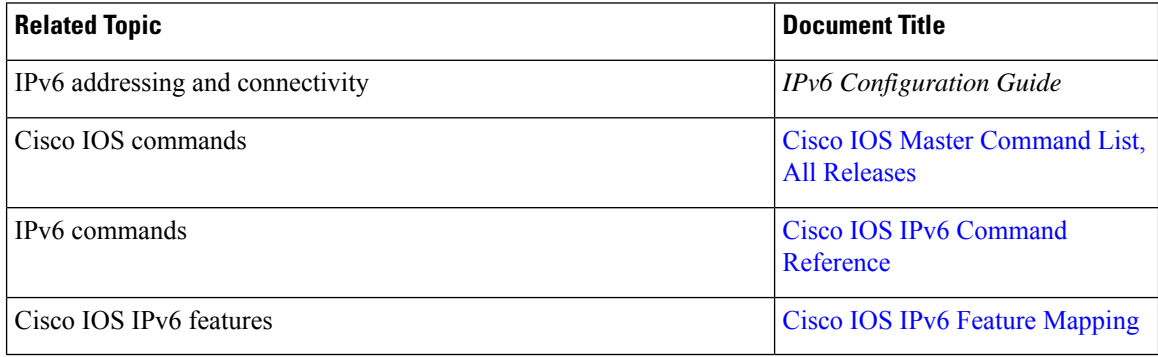

### **Standards and RFCs**

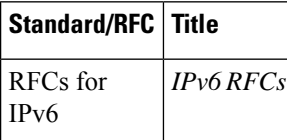

#### **MIBs**

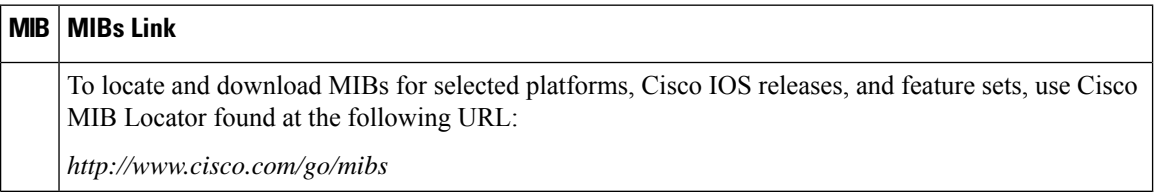

### **Technical Assistance**

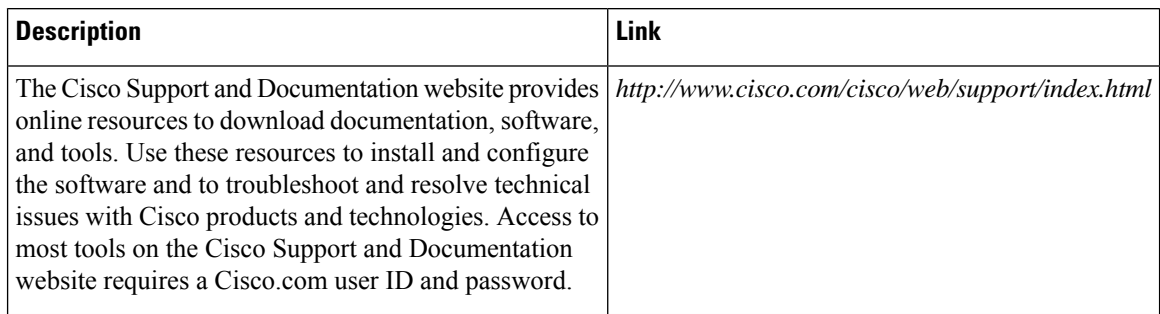

# <span id="page-8-0"></span>**Feature Information for mGRE Tunnel Support over IPv6**

The following table provides release information about the feature or features described in this module. This table lists only the software release that introduced support for a given feature in a given software release train. Unless noted otherwise, subsequent releases of that software release train also support that feature.

Use Cisco Feature Navigator to find information about platform support and Cisco software image support. To access Cisco Feature Navigator, go to [www.cisco.com/go/cfn.](http://www.cisco.com/go/cfn) An account on Cisco.com is not required.

| Feature Name                                | <b>Releases</b> | <b>Feature Information</b>                                                                              |
|---------------------------------------------|-----------------|----------------------------------------------------------------------------------------------------|
| mGRE Tunnel Support over IPv6   $15.2(1)$ T | XE Release 3.8S | mGRE tunnels are configured to<br>enable service providers deploy<br>IPv6 in their core infrastructure. |

**Table 1: Feature Information for mGRE Tunnel Support over IPv6**

 $\mathbf I$